## Using ClickStart on a Macintosh

To use ClickStart on a Macintosh, perform the following tasks using the MacTCP Control Panel (Control Panels are in the Apple menu).

**1** Check that the Macintosh has the correct IP address. This address is shown in the IP Address box:

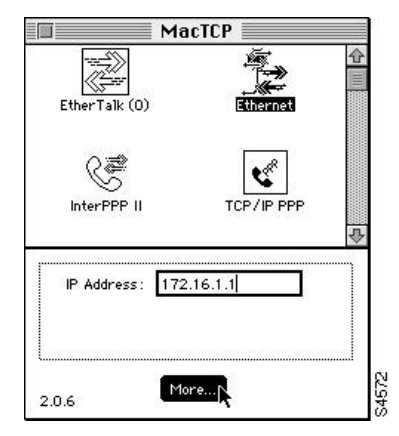

**2** Click the **More...** button to display the next MacTCP dialog box:

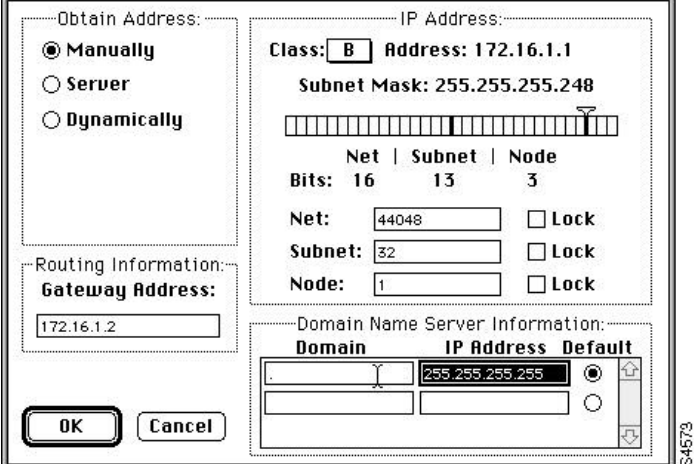

- **3** Configure 255.255.255.255 as the IP address of the DNS server.
- **4** Configure the domain name to be a period (.).
- **5** After you have configured the router, set the default gateway to the router's IP address.

If you change any of these parameters from previous settings, you must restart the Macintosh.

<HR>

Use the Web browser's back button and return to the previous menu to continue to configure your router.

Return to ClickStart Home Page